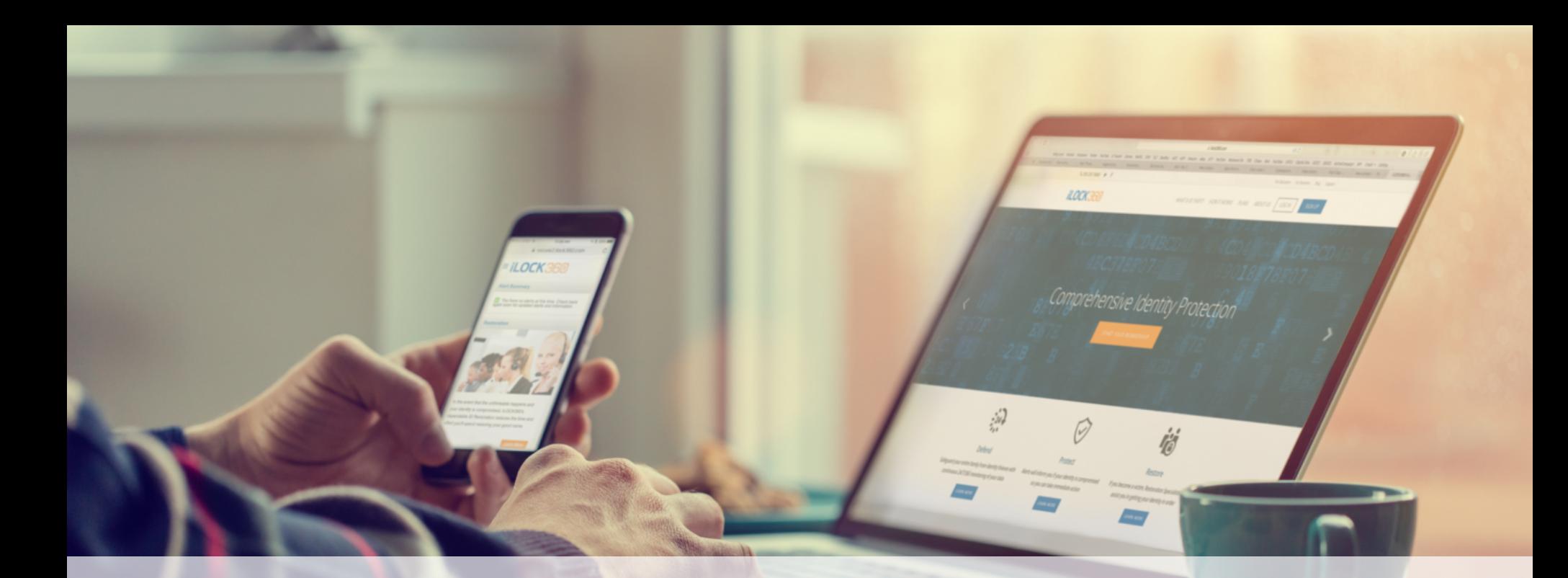

# iLOCK360

# Guía De Activación

## Correo Electrónico De Bienvenida

Todos los clientes de iLOCK360 reciben un correo electronico de bienvendida en el primer dia de servicio.

Este correo electronico explica como accesar su cuenta de iLOCK360 y utilizar las caracteristicas incluidas en su plan.

Si tiene problemas accessando su cuenta o no recibe el correo electronico de bienvenida, comuniquese con iLOCK360: (855) 287-8888 o

Welcome to **iLOCK360** Powered By **Campbell** 

Dear User.

Congrats, you now have access to your iLOCK360 account!

iLOCK360 has many powerful tools to help you take control of your identity online. Your account will monitor your identity 24/7/365 by scouring malicious websites to identify when it is being bought or sold. In the event your information is found online, you will be alerted via email so you may take steps to address the issue.

To get the most out of your identity protection, you'll need to login to your account for the first time and decide which additional features you'd like iLOCK360 to monitor for you. Upon logging in to your account, you'll be able to

## CONFIGURAR SU CUENTA DE iLOCK360

- 1. Visite www.iLOCK360.com
- 2. Haga clic en el botón que dice "Log In"

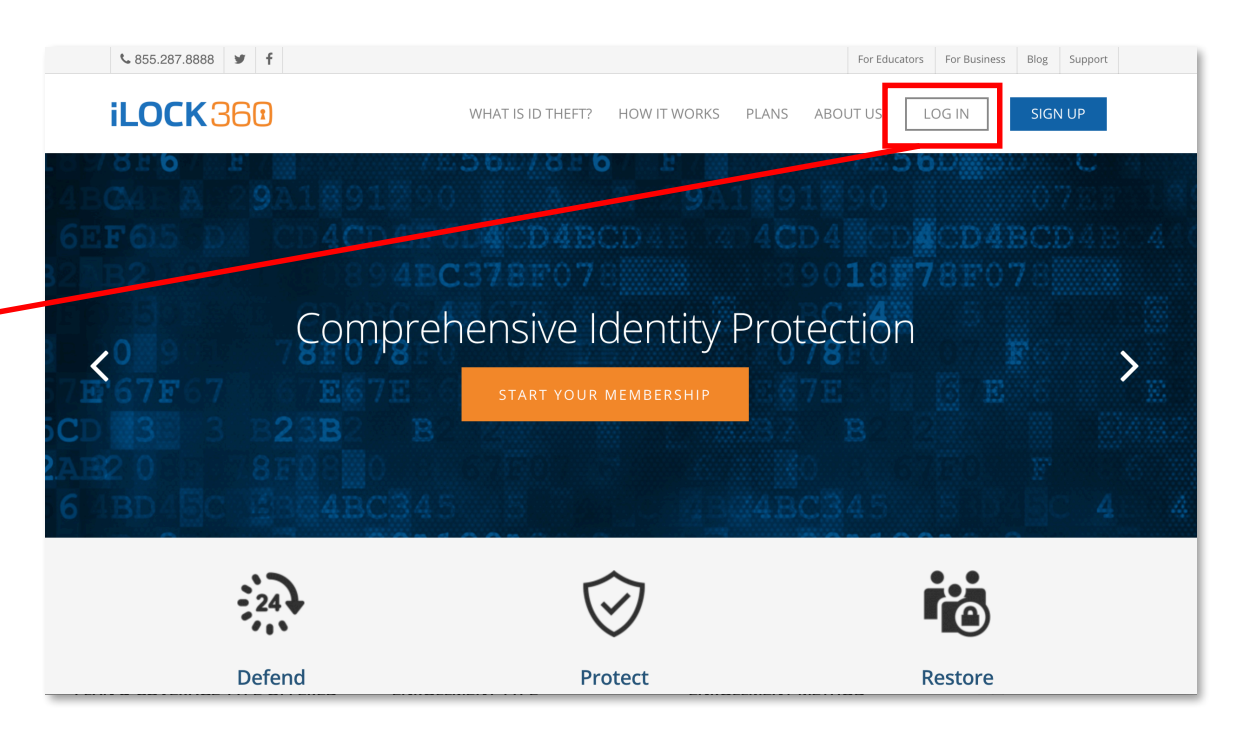

*PLEASE NOTE: This information is also shared in the Welcome Email that is sent to you on the first day of service.*

#### **CREDENCIALES** DE INICIO

- Para accessar su cuenta de iLOCK360 por primera vez, usará:
	- USERNAME: La dirección de correo electronico que utilizó para registrarse
	- PASSWORD: Su

contraseña inicial es su codigo postal (previsto dura la inscripcion) seguido por los ultimos cuatro digitos de su Numero de Seguro Social.

#### **iLOCK360**

#### Welcome to iLOCK360 Identity Protection

iLOCK360's proprietary technology scours malicious websites 24/7/365 to identify if your personal information has been bought or sold online. You will receive an email alert if your information is found being bought or sold online, or if there is any new activity on vour credit file.

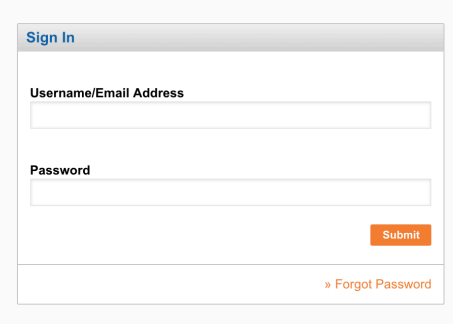

Terms & Conditions Privacy Policy ©2018 | iLock360 | 855-287-8888 | http://www.ilock360.com

## **CREAR UNA** CONTRASEÑA **DE CUENTA**

- Una vez que inicie su sesión en su cuenta por primera vez, se le pedirá que crea una contraseña.
- Le recomendamos que elija una contraseña que no se use para ninguna otra cuenta y que sea exclusiva para usted.

#### **iLOCK360**

#### **Update Password**

Your password does not meet the minimum security requirements. Please create a new password that includes the following

- 8-15 characters in length
- 1 capital case letter
- 1 lower case letter
- $\bullet$  1 number
- Special characters are recommended but not required

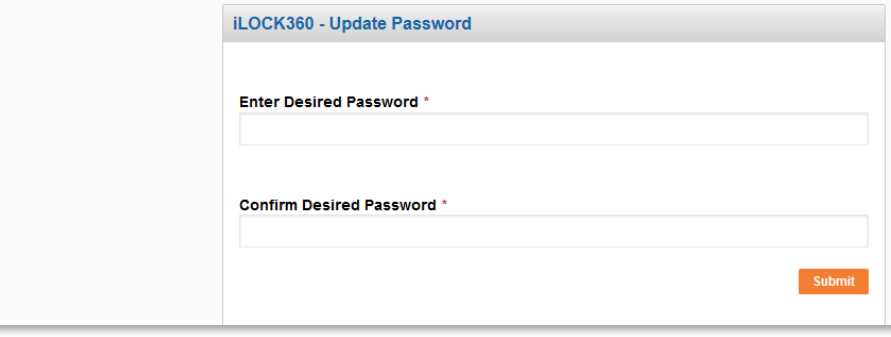

## PROCESO DE VERIFICACION DE IDENTIDAD

- Debe completar el proceso de verificacion de identidad para autenticar su cuenta.
- iLOCK360 guarantizara que usted sea quien dice ser utilizando un procedimiento estandar de la industria llamado "Autenicacion basada en el conocimiento."
- Como precaución de seguridad, se le bloqueará su cuenta si alguna respuesta que proporciona es incorrecta. Si se produce un bloqueo de cuenta, deberá comunicarse con iLOCK360: (855) 287-8888 o

#### Que Es La Autenticacion Basada En Conocimiento?

Estas son las preguntas que se deriven de un conjunto de informacion extraida de fuentes de datos disponibles comercialmente por ejemplo, como agencias de informes de crédito y como egistros publicos.

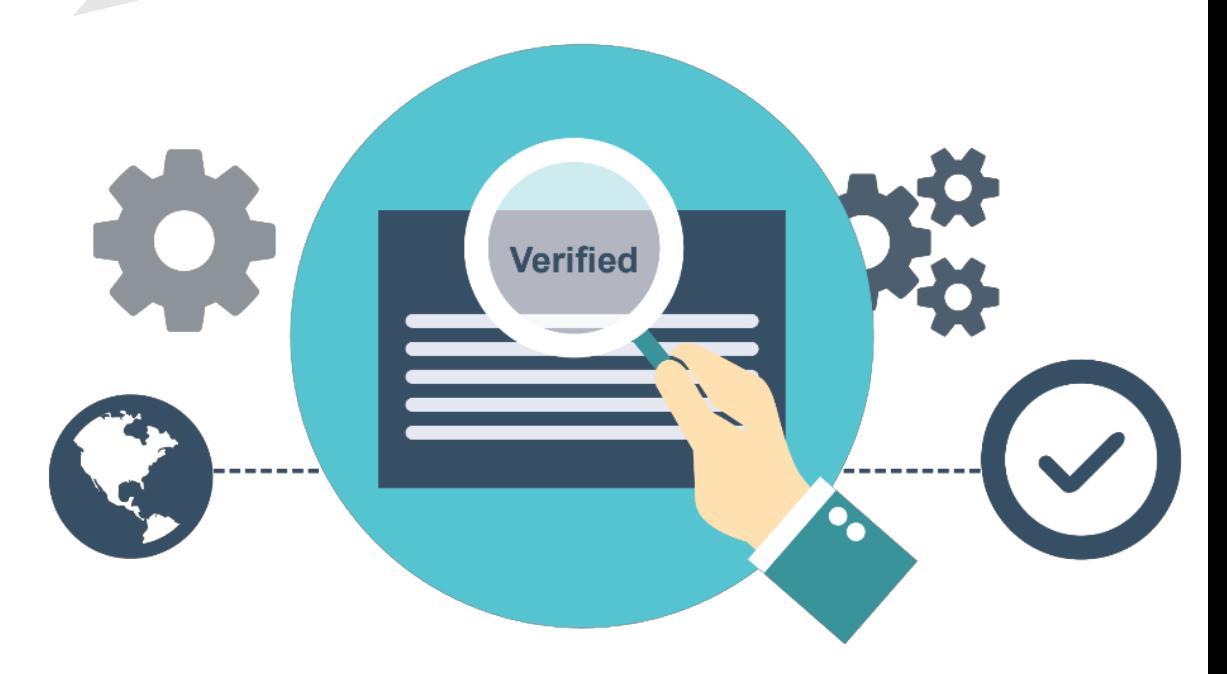

**NOT FOR DISTRIBUTION** 

## **CORREO** ELECTRONICO PREFERIDO

- Las alertas y notificaciones de su cuenta de iLOCK360 se enviaran a la direccion de correo electronico que proporciono durante du inscripcion.
- Tomese un momento para considerar qué dirrección de correo electrónico es mejor para recibir sus alertas de manera oportuna.

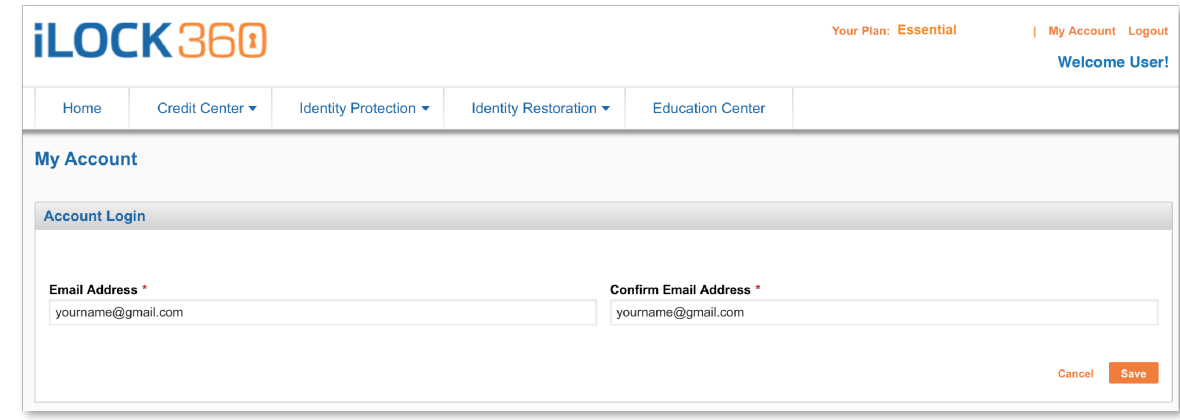

## **ACTUALIZAR INFORMACION MONITOREADA**

- Tomese un momento para revisar todas las funciones incluidas con su plan iLOCK360.
- · Mientras está conectado a su cuenta, agregue cualquier información adicional que desee que supervise iLOCK360.

#### **Cyber Alert**

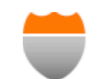

Monitors thousands of websites, chat rooms, forums and networks, and alerts you if your<br>personal information is being bought or sold online.

#### **Items We Monitor:**

- Bank Account
- Credit/Debit Card
- **Email Address**
- Phone
- Medical ID
- **Social Security Number**
- Driver's License
- Passport

#### **Your Monitored Information:**

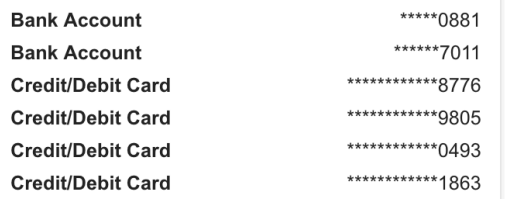

**Edit Monitored Information** 

**View Alerts** 

#### COMO **CONFIGUARA** UNA CUENTA DE CONYUGE

- Si eligio la cobertura de iLOCK360 que incluye a su cónyuge, puede enviarle una invitacion por correo electronico para configurar su propia cuenta .
- Porfavor tome en cuenta: Su conjuge debera registrarse utilizando su propia dirección de correo electrónico unica. iLOCK360 requiere que cada inicio de sesión use una dirección de correo electronico única.

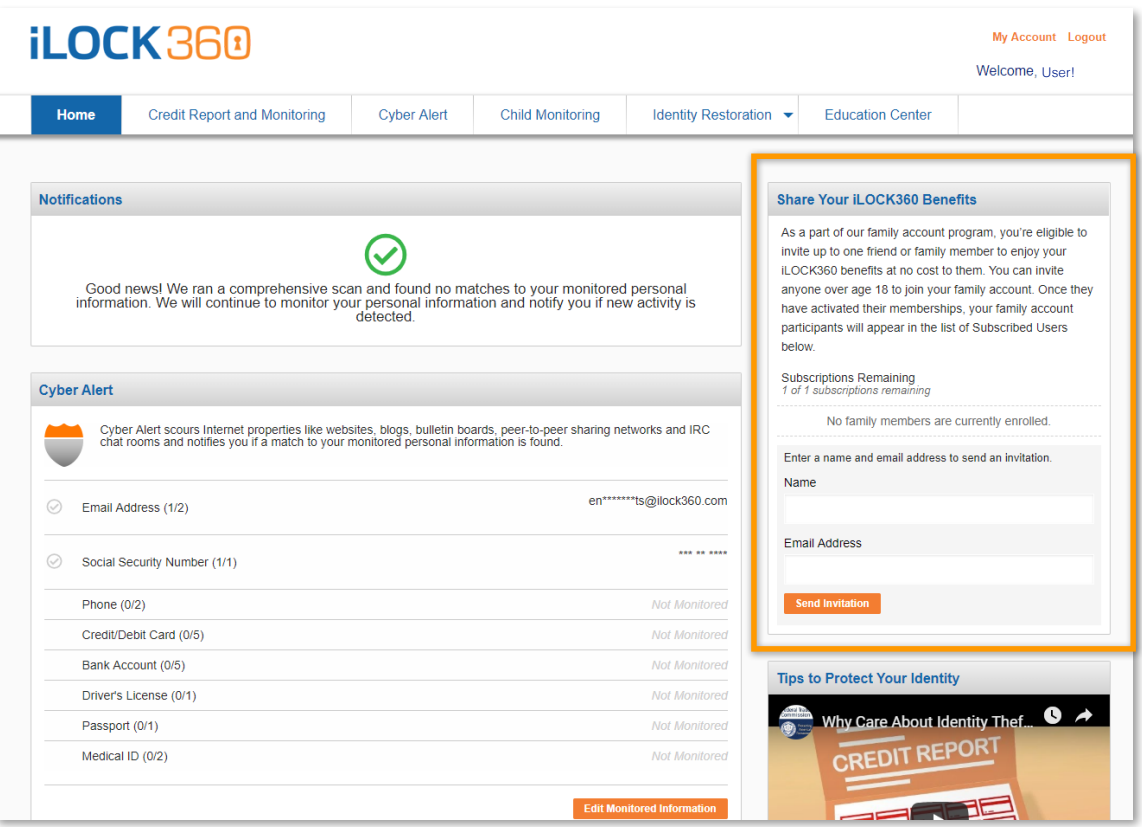

# MAS INFORMACION SOBRE SU CUENTA

#### SUSCRITORES ADULTOS

- Todas las personas adultas usaran su propio Número de Seguro Social, Fecha de nacimiento y dirección de correo electrónico para registrar su propia cuenta, no los detalles del Empleado principal.
- Si se inscribió en una cobertura que incluye a su Cónyuge y puede enviarles una invitación para configurar su cuenta iLOCK360 mientras está conectado a su propia cuenta (consulte la página 9 para más detalles).

#### DEPENDIENTES MENORES

- Los dependientes menores (menores de 18 años) se considerarán "activados" una vez que su tutor, cuyo plan están bajo sesión, inicie y complete el proceso de verificación de identidad. El niño no necesita completar individualmente este proceso.
- Los dependientes menores no tienen un "tablero" debido a las leyes de COPPA, pero recibirán alertas en la dirección de correo electrónico de sus padres.
- El titular de la cuenta (es decir, padre / tutor) puede recibir asistencia con alertas dependientes menores por teléfono.
- Cuando un menor cumple 18 años, ya no será elegible para la cobertura bajo esta elección de inscripción de beneficios debido a las leyes de COPPA. Pueden comunicarse con iLOCK360 al (855) 287-8888 para crear su propia cuenta..

## **iLOCK360**